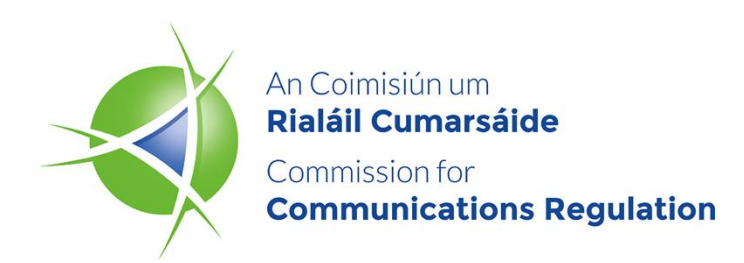

# **Guidance on accessing ComReg's eLicensing system for Radio Licences**

**General Document**

**Date:** 22/02/2023

**An Coimisiún um Rialáil Cumarsáide Commission for Communications Regulation** 1 Lárcheantar na nDugaí, Sráid na nGildeanna, BÁC 1, Éire, D01 E4X0. One Dockland Central, Guild Street, Dublin 1, Ireland, D01 E4X0. Teil | Tel +353 1 804 9600 Suíomh | Web www.comreg.ie

## **Content**

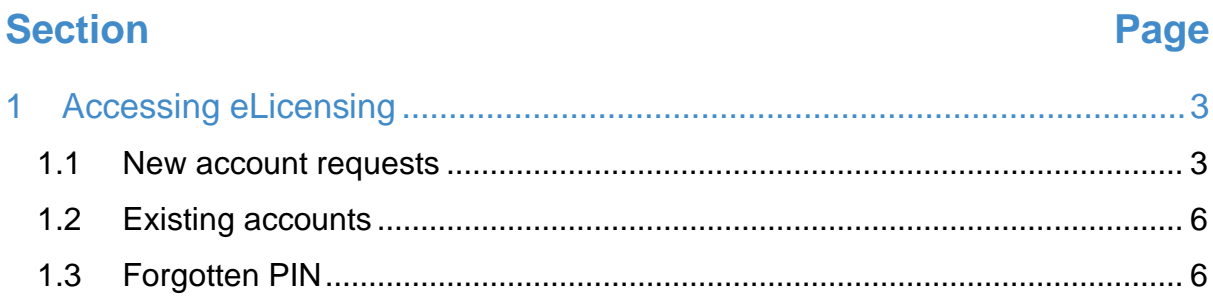

### <span id="page-2-0"></span>**1 Accessing eLicensing**

**Please note that this guidance document only relates to Radio Licence accounts and any queries regarding PRS accounts must be sent to [PRS@comreg.ie](mailto:PRS@Comreg.ie)**.

### <span id="page-2-1"></span>**1.1 New account requests**

1.1 Before applying for any Radio Licence all new licensees will be required to create an eLicensing account. To create an account, go to<https://elicensing.comreg.ie/> and click on the *Create New Account* button

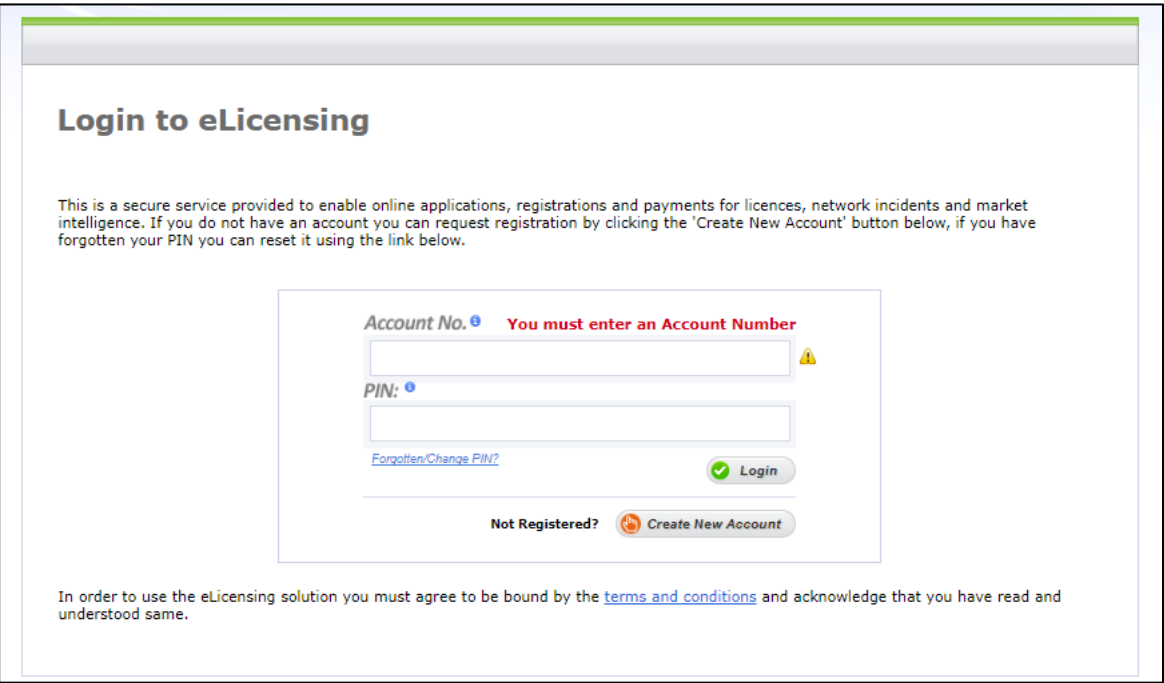

1.2 Select *Radio Spectrum Licensing* and the type of Radio Licence you are applying for. Then click the *Next* button.

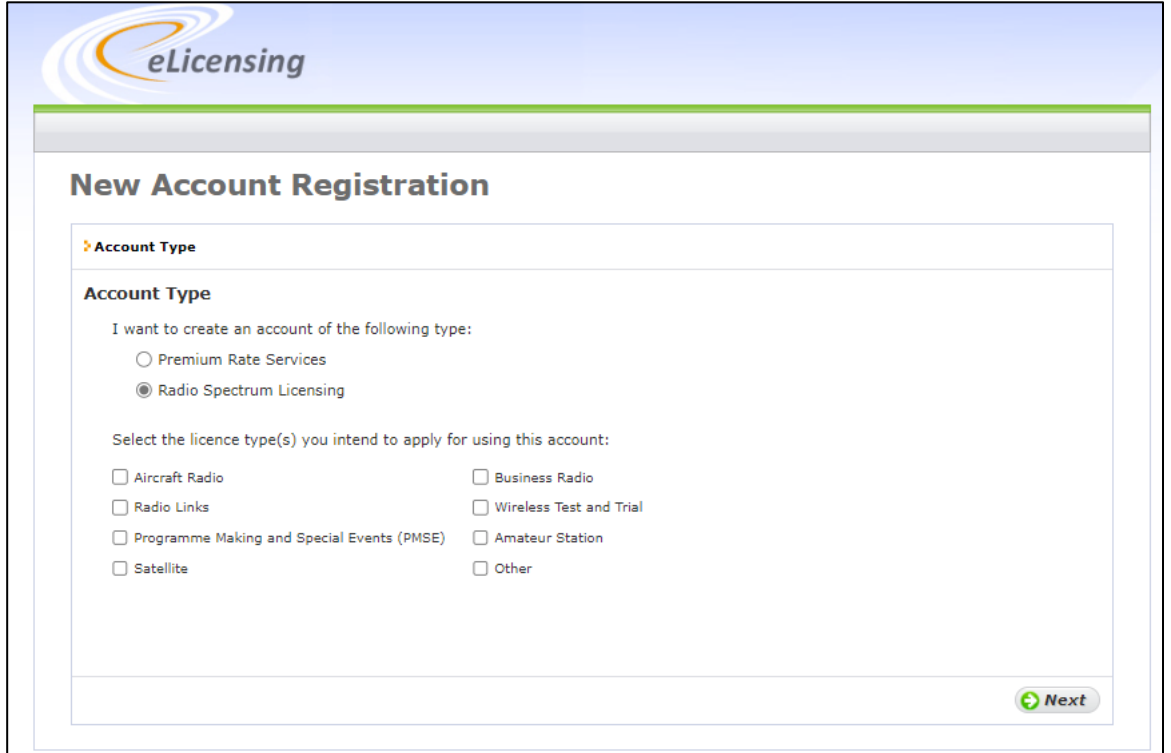

1.3 You will then be asked to provide general contact details. Please ensure all information is correct before proceeding to the *Confirmation* stage.

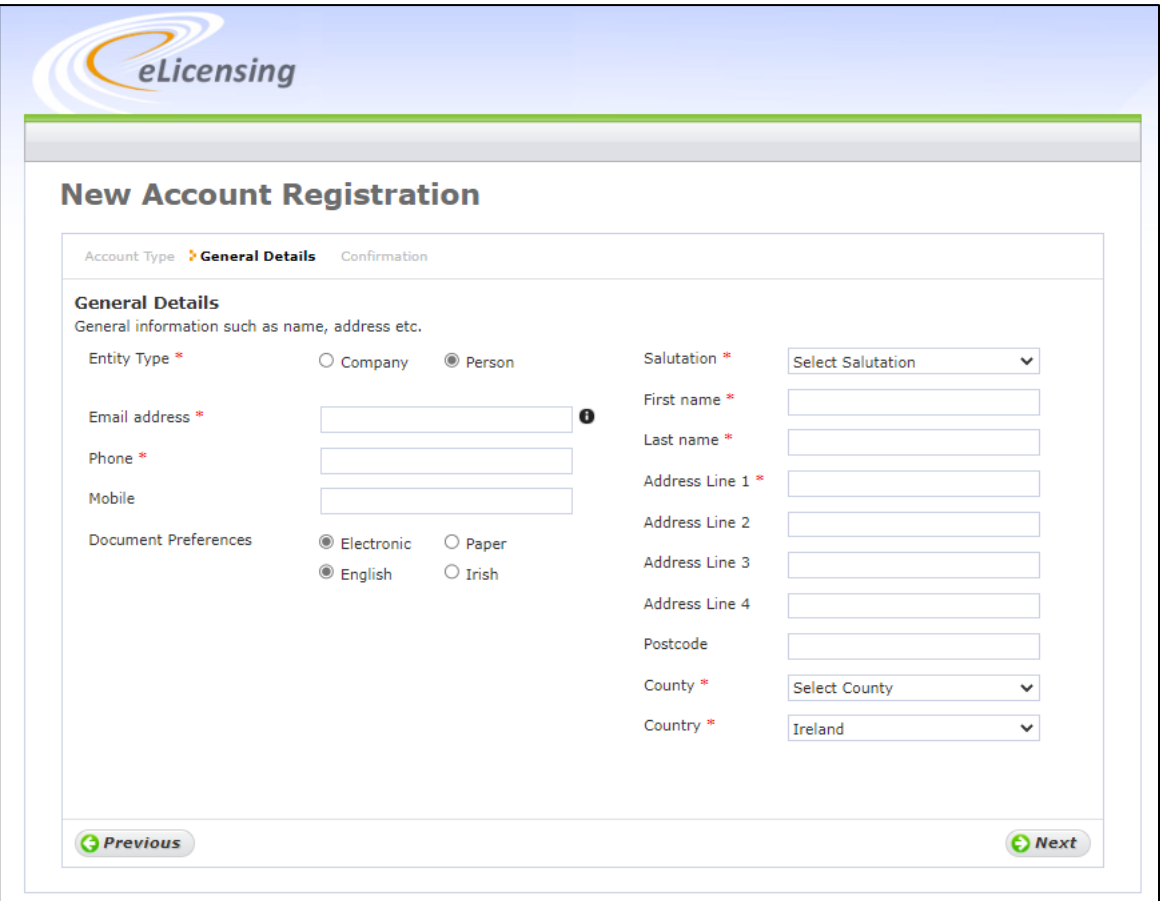

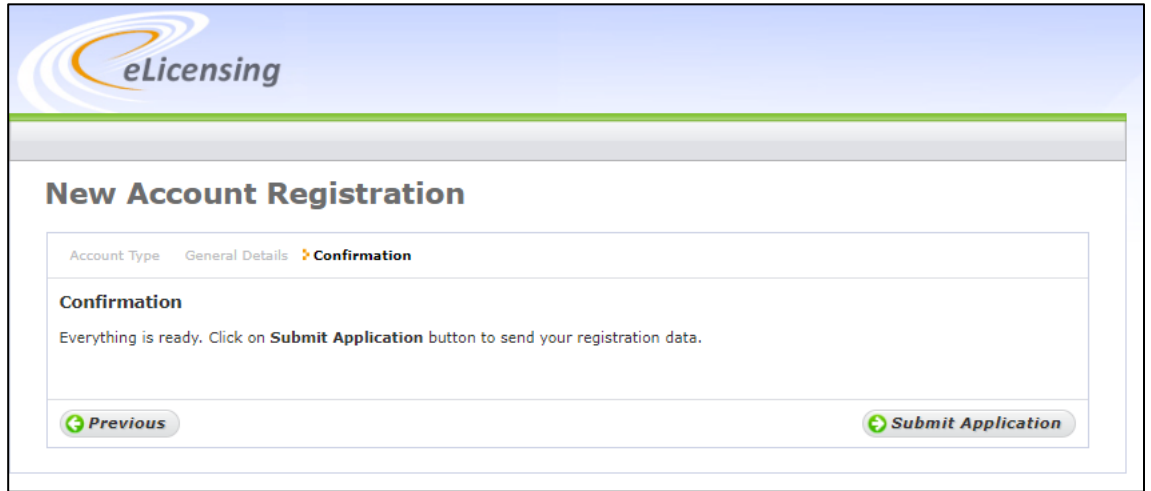

- 1.4 Once you have submitted your information it may take a day or two for ComReg to assess the request and approve the request. ComReg staff will contact you if there are questions regarding the request.
- 1.5 If you previously registered an account with ComReg, your new request for a new account will not be approved. If you have forgotten your PIN, please see Section 1.3 below for instructions on how to reset your PIN.

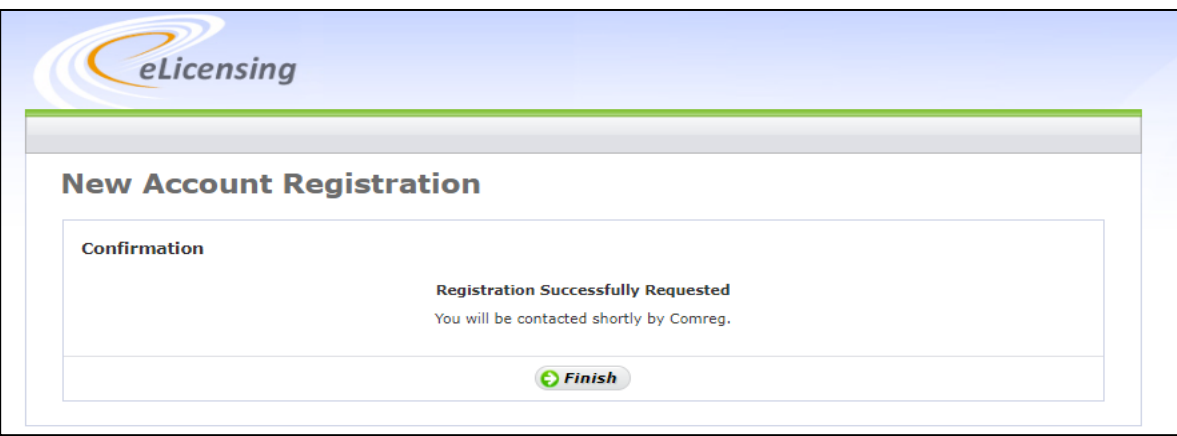

1.6 Once ComReg has approved the request, you will receive a confirmation email requesting that you activate your account and set a PIN for future access:

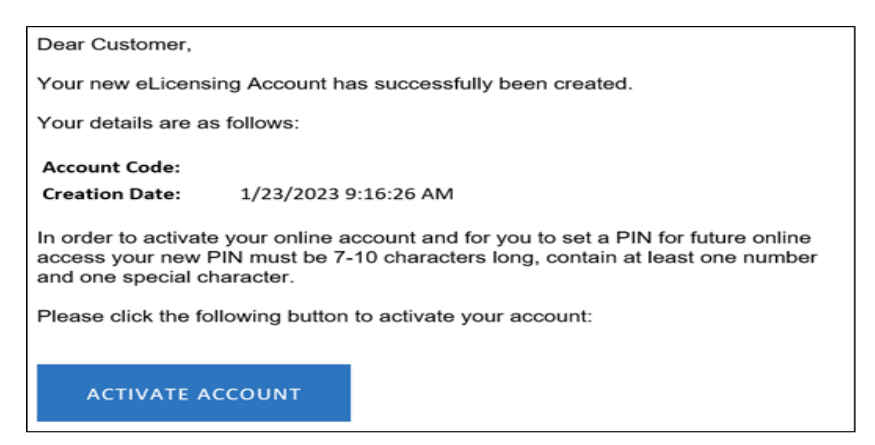

Your PIN **must be 7-10 characters long and contain**:

- (i) **at least <u>one</u> number**  $[0 9]$ ; and
- (ii) **one of the following special characters # ? ! @ \$ % ^ & \* -**
- 1.7 Once the PIN has been set up, you must log into the Account (using your Account No. and PIN) to complete the Account Activation process.

#### <span id="page-5-0"></span>**1.2 Existing accounts**

- 1.8 All existing Licensees already have an account.
- 1.9 If you are unsure of your account number please send an email to [licensing@comreg.ie](mailto:licensing@comreg.ie) and include the email address used when the account was registered.

### <span id="page-5-1"></span>**1.3 Forgotten PIN**

1.10 If you have forgotten your PIN (or wish to change your PIN), click the *Forgotten/Change PIN?* button.

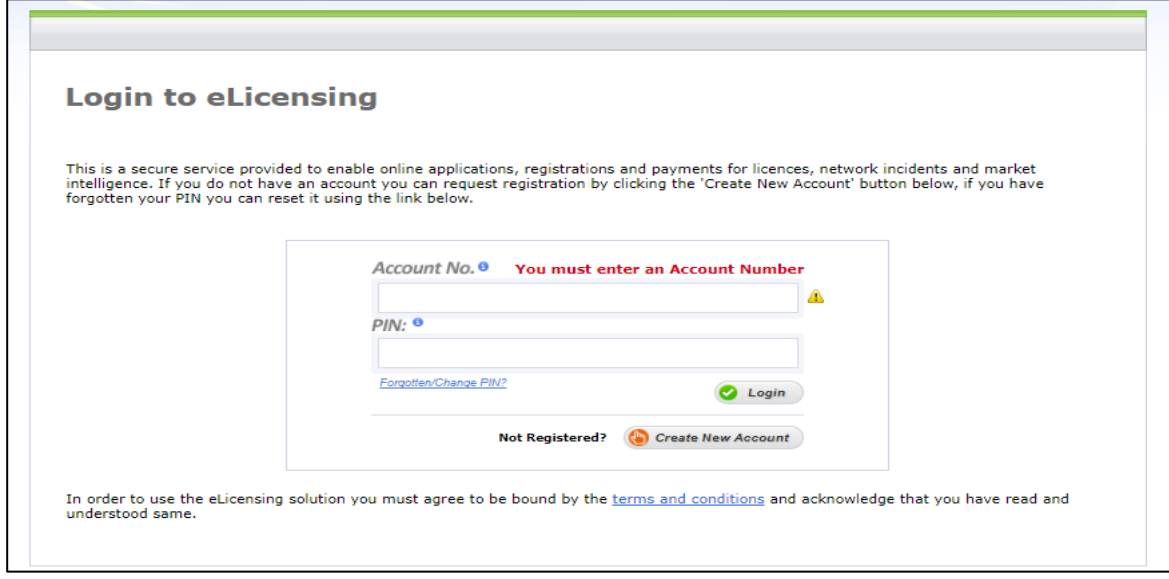

1.11 On the screen below, enter your account number and the email address used to register your account.

**Do not select the option for the One Time PIN**

1.12 Then click continue and you will receive an email with a link to reset your PIN:

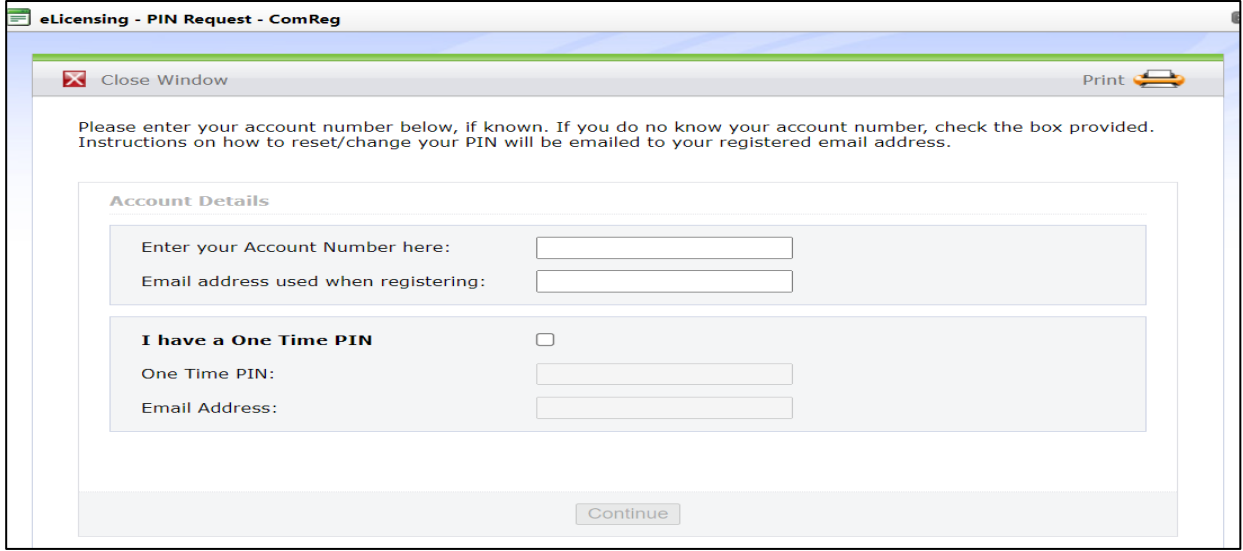

1.13 Your PIN **must be 7-10 characters long and contain**:

- (i) **at least <u>one</u> number**  $[0 9]$ ; and
- (ii) **one of the following special characters # ? ! @ \$ % ^ & \* -**

**END/**